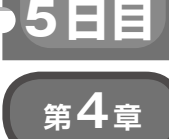

**開発環境のインストールからデバッグまで**

# MiniOSを動かしてみる

## **菅原 政義**

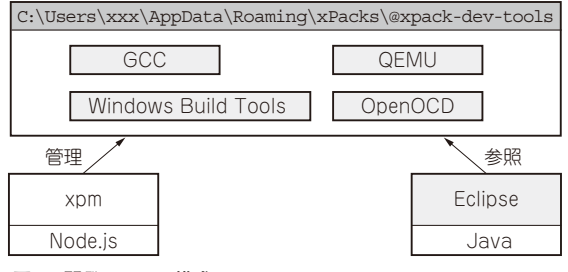

**図1 開発ツールの構成**

## **■ 開発環境の構築**

#### ● 概要

#### **▶ソフトウェア**

Armマイコン向けにさまざまなツール・ベンダか らソフトウェア開発環境が提供されています.有償の 開発環境も多くありますが,今回は無償で利用可能な 開発環境 Eclipse を使用します. Eclipse は組み込み開 発だけではなく,さまざま用途で利用可能な汎用的な

IDEです.Armマイコン向けには,各種プラグイン やツールチェーンを入れて使用します.

 開発ツールの構成と,各開発ツールの詳細を**図1**と **表1**に示します.なお,内容はWindows 10の64ビッ ト向けとなります.

## ● 開発ツールのインストール手順

Eclipse で、Armマイコン向けの開発環境の構築手 順を説明します. Eclipseは汎用的なIDEのため. Armマイコン向けの環境構築には幾つかステップが 必要です. しかし. xpmを利用すればコマンドを実 行するだけで簡単にインストールできます. 手順は, 参考文献(2)を参考にしています.

#### **▶(1)Javaのインストール**

Javaをインストール済の場合は、次の手順は不要 です.

1. AdoptOpenJDKのウェブ・サイトから「OpenJDK 8(LTS)HotSpot版」を入手します.

2. インストーラ(OpenJDK8U-jdk\_x64\_windows\_

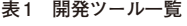

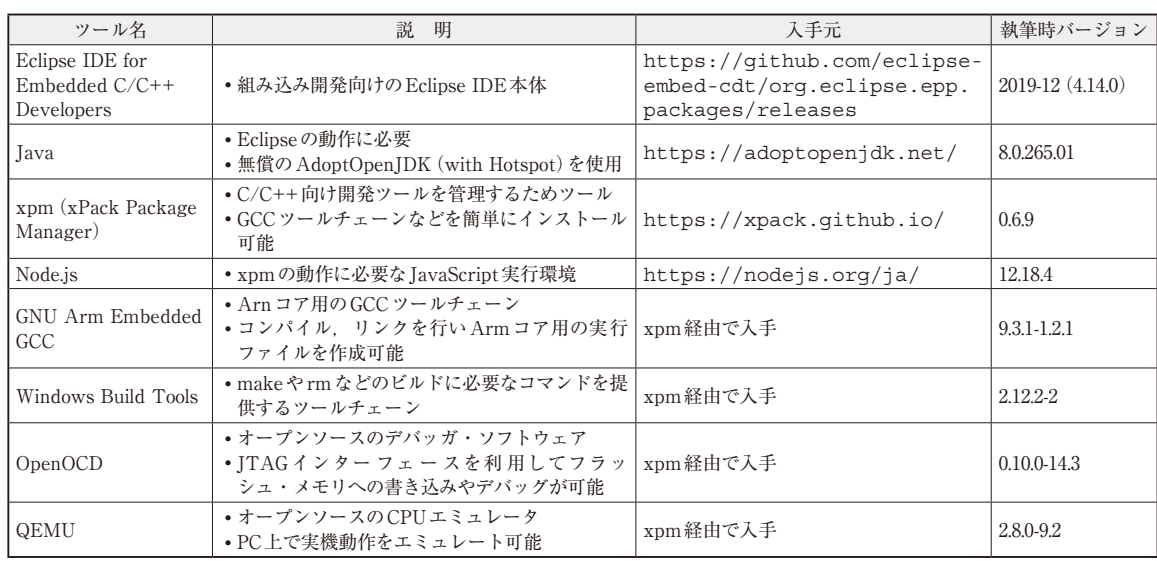